# 实验室与设备管理处试验收费系统 操作流程

建筑结构试验室

**2014** 年 **5** 月 **27** 日

## 目录

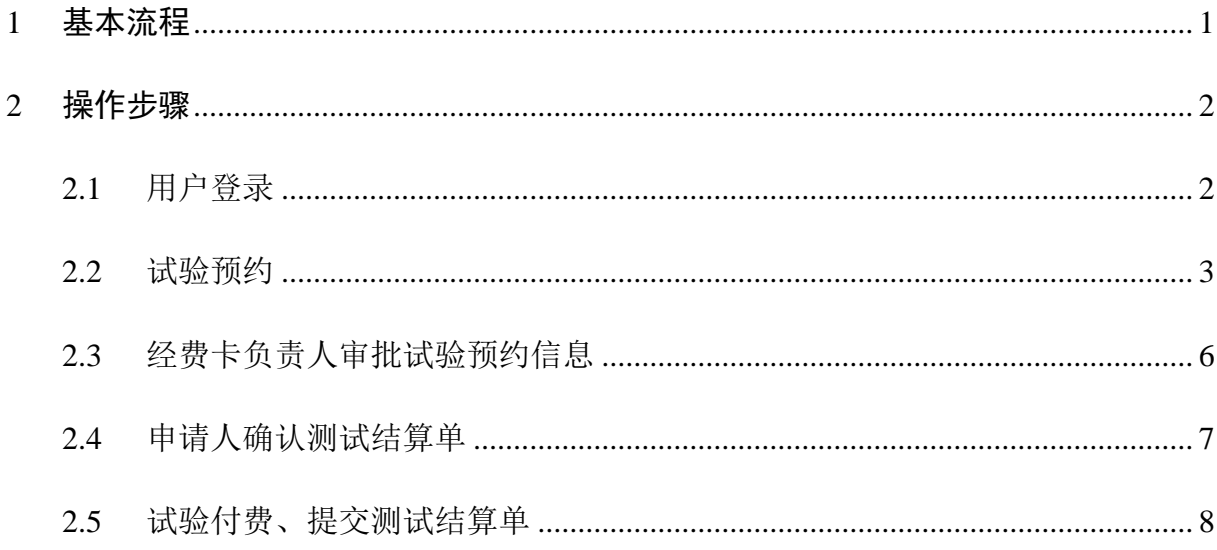

#### 基本流程

本收费系统操作流程仅针对试验完成后正式缴纳试验费环节,试验预约、试验安排 与实施、试验经费计算与确认等其他环节仍按试验室现行规定执行。

试验收费系统操作的基本流程如图 1.1 示。其中,流程 1、2、6、8、9 需测试申请 人完成,流程 3 需经费卡负责人完成。

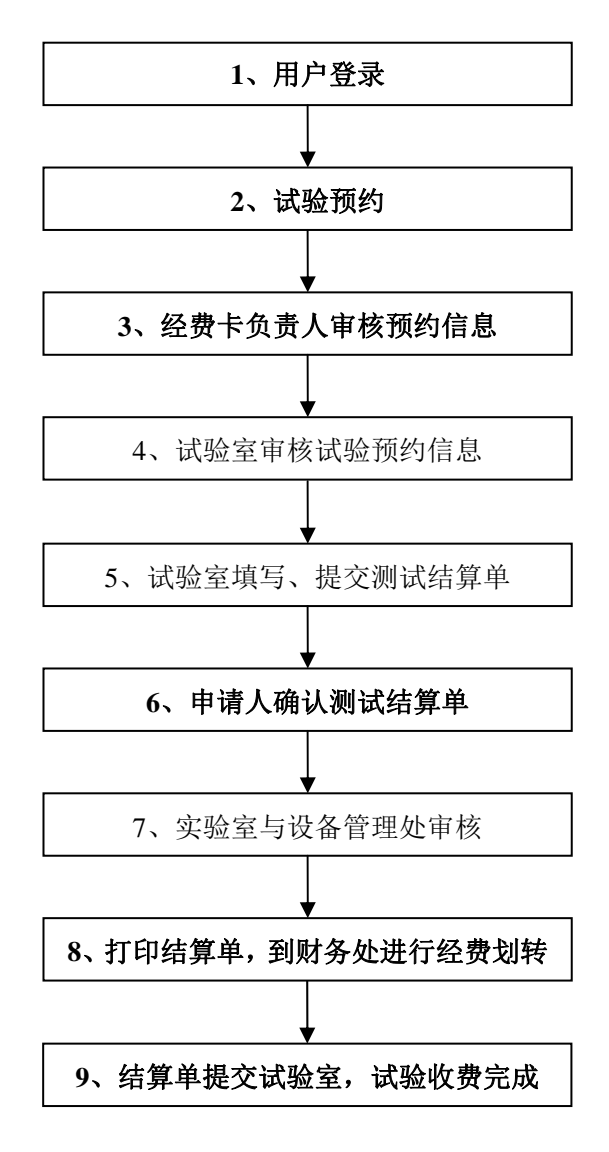

图 1.1 仪器预约使用流程图

#### **2** 操作步骤

#### **2.1** 用户登录

- 通过 IE 输入连接地址 http://shbc.tongji.edu.cn/ 进入同济大学实验室与设备管理 处主页,或通过同济大学主页点击行政机构中的实验室与设备管理处,进入同 济大学实验室与设备管理处页面。
- 进入大型仪器设备共享平台(如图 2.1),并登录(用户名和密码同学校统一身 份认证系统。学生可登录,如无法登陆请与设备处联系,联系人: 何晓明, 电 话:65984262)。

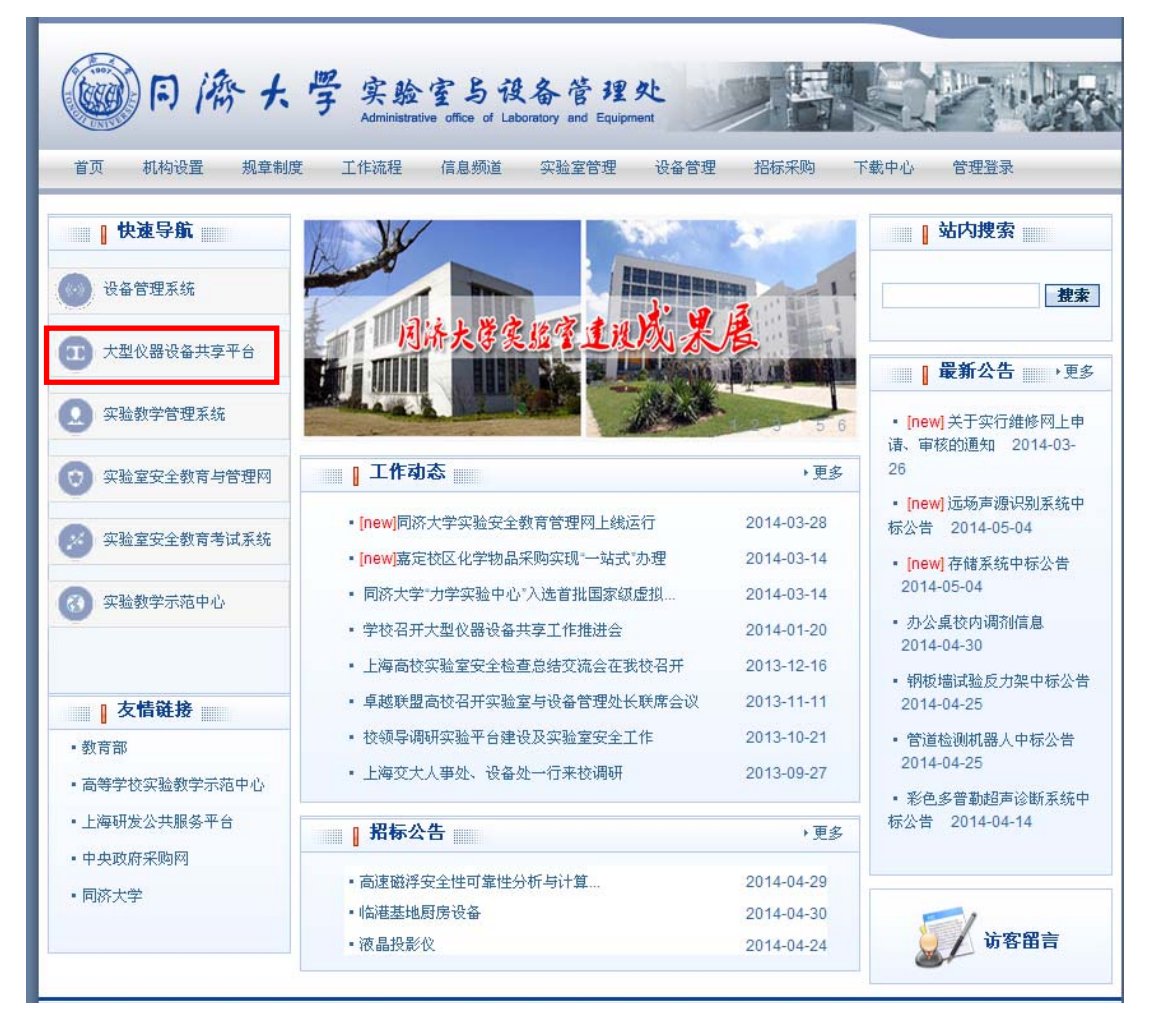

图 2.1 实验室与设备处网站首页

#### **2.2** 试验预约

 成功登录系统后,进入委托测试界面,并查询"土木工程学院"、"建筑结构试 验室"所属试验设备,如图 2.2 所示。

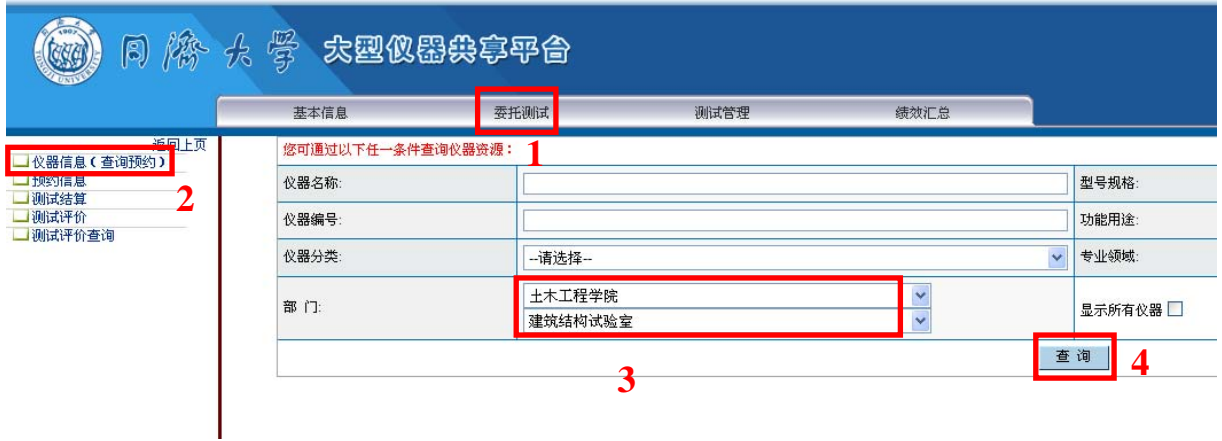

图 2.2 查询相关试验设备

 按照不同试验要求预约所需试验设备,如图 2.3 所示。其中:台座试验通过任一 "数据采集系统"预约, 10000kN 大型多功能结构试验机试验通过"多功能结 构试验机系统"预约,材性试验机试验通过"微机控制电液伺服万能试验机" 预约。

| Page<br>b)                                               | 釁<br>k<br>太型似器尖亭平台 |                   |         |                              |                   |                             |
|----------------------------------------------------------|--------------------|-------------------|---------|------------------------------|-------------------|-----------------------------|
|                                                          | 基本信息               | 委托测试              | 测试管理    | 6. 消息<br>绩效汇总                | ■ 审批              | ■个人<br>■退出                  |
| 返回上页<br>┛仪器信息(查询预约)<br>■预约信息<br>■测试结算<br>■测试评价<br>测试评价查询 | 查询                 |                   |         |                              |                   |                             |
|                                                          | 仪器编号               | 仪器名称              | 建账单位    |                              | 仪器负责人             |                             |
|                                                          | 05250247           | 数据采集系统            | 建筑结构试验室 |                              | 胡翔, 黄永嘉, 胡志凌, 满德明 |                             |
|                                                          | 06264790           | 多功能结构试验机系统        | 建筑结构试验室 |                              | 黄永嘉, 胡翔, 满德明, 胡志凌 | 预约                          |
|                                                          | 11116465           | 数据采集系统<br>建筑结构试验室 |         |                              | 董永嘉,胡翔,胡志凌,满德明    |                             |
|                                                          | 11116466           | 数据采集系统            | 建筑结构试验室 |                              | 董永嘉,胡翔,胡志凌,满德明    | 预约                          |
|                                                          | 12103697           | 微机控制电液伺服万能试验机     | 建筑结构试验室 |                              | 黄永嘉,胡翔,满德明,胡志凌    | 预约                          |
|                                                          |                    |                   |         | 最前页 上一页 下一页 最后页 该页5共5条 每页 20 |                   | $ v $ 1<br>Go<br>$\sqrt{1}$ |

图 2.3 试验设备预约

• 填写预约信息, 如图 2.4 所示。其中: ①预约时间可任选, 不作为实际的试验时 间。待测样品中的预算经费按试验室计算并经经费卡负责人确认后的试验收 费数额(即委托试验收费单)填写。3经费卡号按实际付费经费卡号填写,需 经费卡负责人审批。

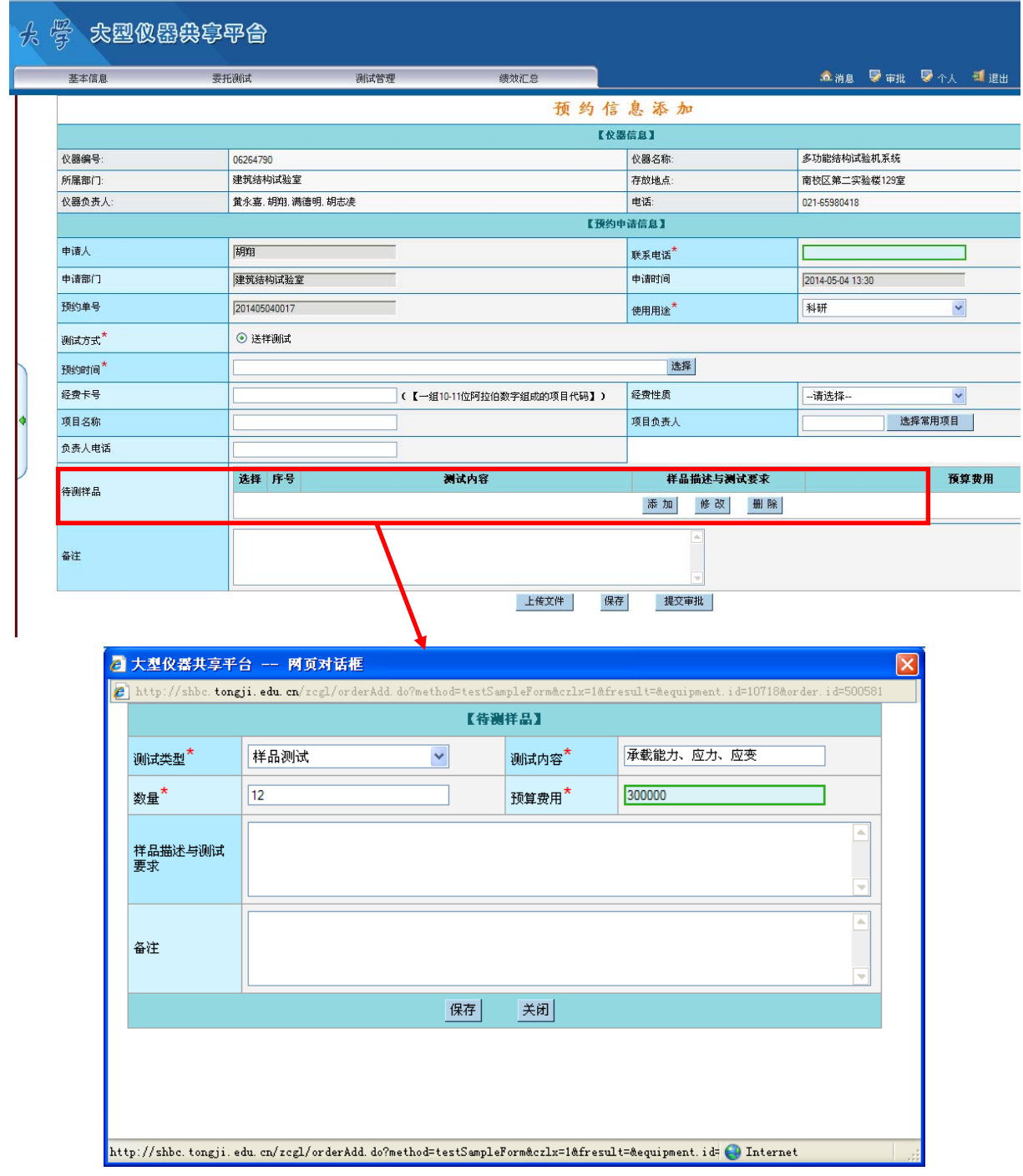

图 2.4 预约信息填写与提交审批

 提交审核,跟踪查询审批状态并及时联系相关审批人员。审批状态可通过预约 信息杳询,如图 2.5 所示。

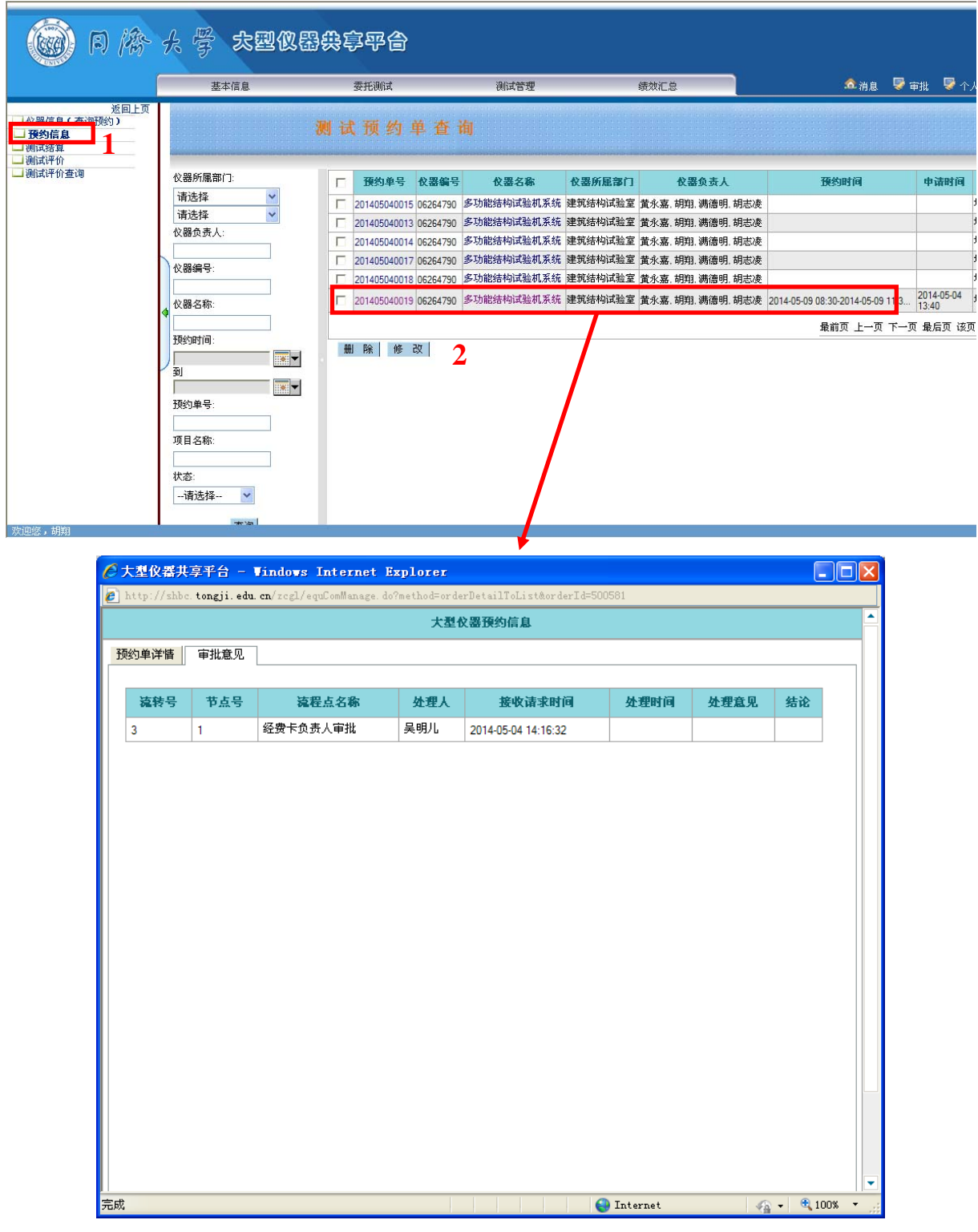

图 2.5 审批状态查询

### **2.3** 经费卡负责人审批试验预约信息

经费卡负责人审批试验预约信息,如图 2.6 所示。

#### $\frac{1}{\tau}$ 消息通知管理 **図待办箱 / 收件箱 / 发件箱 / 草稿箱 / 写消息**

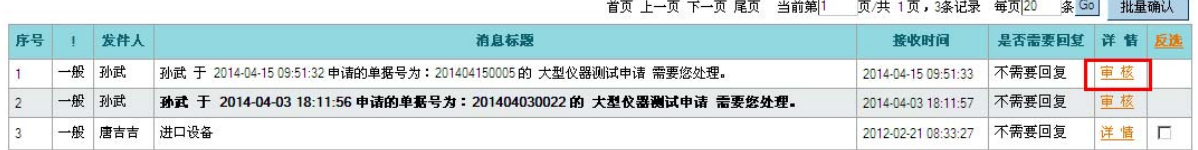

**Contract Contract** 

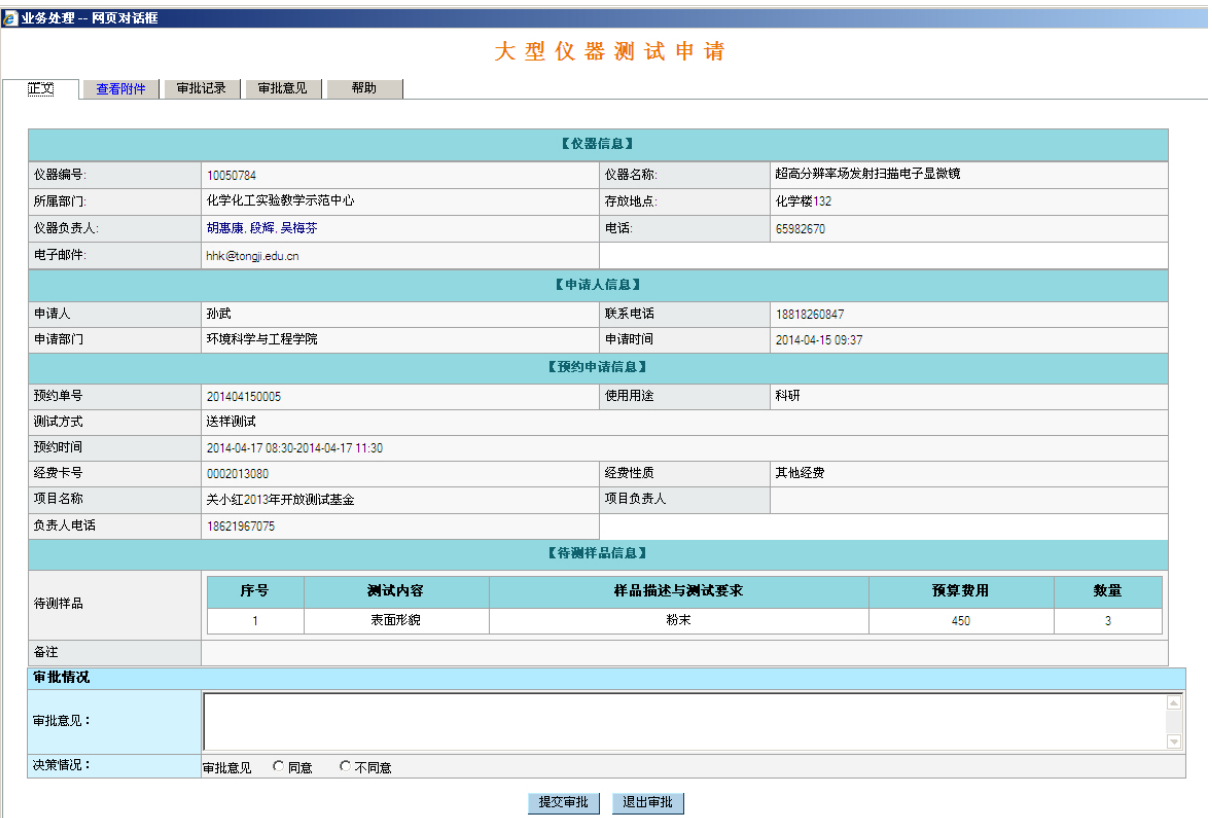

图 2.6 经费卡负责人审批试验预约信息

 经费卡负责人审批完成后,请测试申请人及时联系试验室相关负责老师,完成 试验室审批试验预约环节。

#### **2.4** 申请人确认测试结算单

审批意见: 决策情况:

<u></u><br>是否同意 C 同意 C 不同意

 试验预约审批完成后,试验室填写测试结算信息,测试申请人确认测试结算单 正确,并提交设备处审批,如图 2.7 所示。

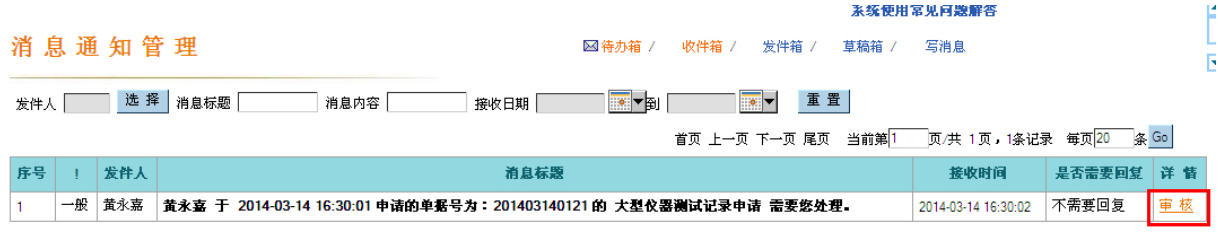

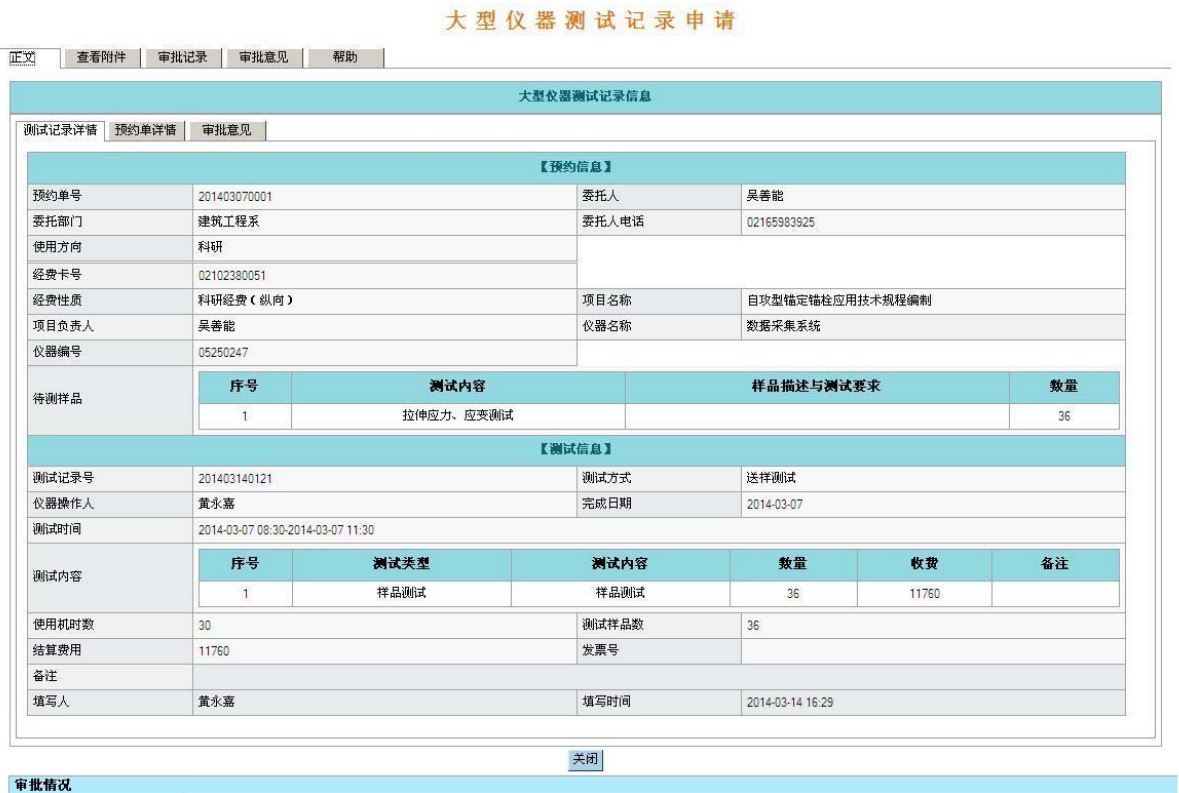

提交审批 退出审批

图 2.7 测试申请人确认测试结算信息并提交设备处审批

#### **2.5** 试验付费、提交测试结算单

设备处完成测试结算审批后,测试申请人打印测试结算单,如图 2.8 所示。

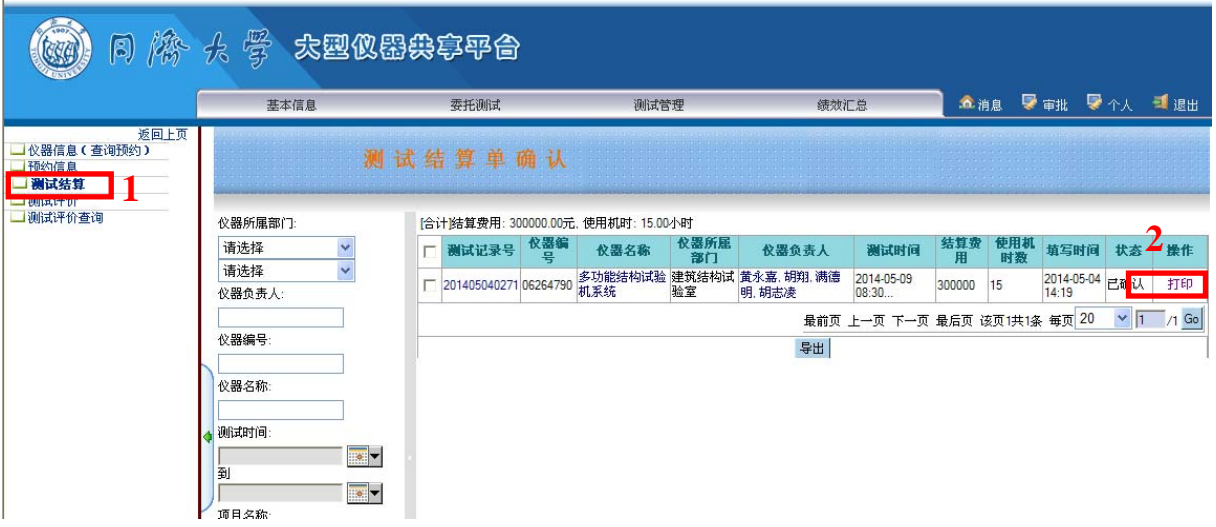

图 2.8 测试结算单打印

 携测试结算单及经费卡到设备处、财务处办理相关审核和经费划转手续,并将 加盖设备处和财务处公章的测试结算单交试验室留存,即完成试验收费。